# **OptiPlex 5055 Small Form Factor**

## Quick Start Guide

Stručná příručka Schnellstart-Handbuch Stručná úvodná príručka

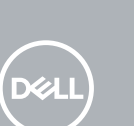

### **1 Connect the keyboard and mouse**

Připojení klávesnice a myši Tastatur und Maus anschließen Podłącz klawiaturę i mysz Pripojte klávesnicu a myš

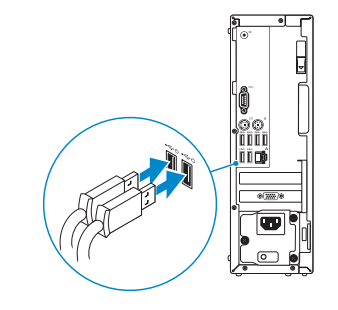

### **2 Connect the network cable — optional**

Připojte síťový kabel (volitelné) Netzwerkkabel anschließen (optional) Podłącz kabel sieciowy — opcjonalnie Pripojte sieťový kábel – nepovinné

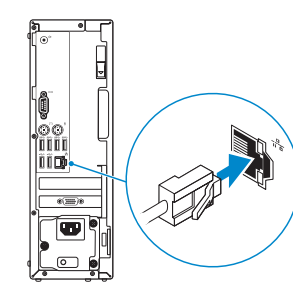

### **3 Connect the display**

Připojte displej Bildschirm anschließen Podłącz wyświetlacz Pripojte obrazovku

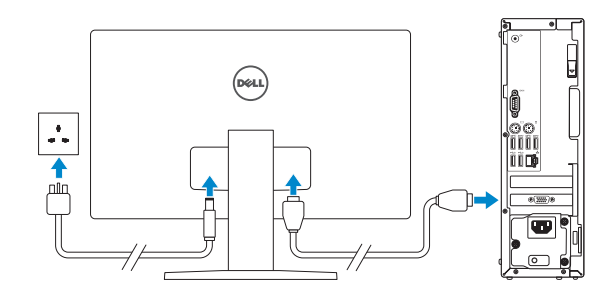

- *MOTE:* If you ordered your computer with a discrete graphics card, connect the display to the discrete graphics card.
- **2 POZNÁMKA:** Pokud jste si objednali počítač se samostatnou grafickou kartou, připojte displej k samostatné grafické kartě.
- **ANMERKUNG:** Wenn Sie den Computer mit einer separaten Grafikkarte erworben haben, schließen Sie den Bildschirm an die separate Grafikkarte an.
- **UWAGA:** Jeśli z komputerem zamówiono autonomiczną kartę graficzną, podłącz wyświetlacz do tej karty.
- **POZNÁMKA:** Ak ste si objednali počítač so samostatnou grafickou kartou, pripojte displej k samostatnej grafickej karte.
- **X** NOTE: If you are connecting to a secured wireless network, enter the password for the wireless network access when prompted.
- **POZNÁMKA:** Pokud se připojujete k zabezpečené bezdrátové síti, zadejte po vyzvání heslo pro přístup k bezdrátové síti.
- **ANMERKUNG:** Wenn Sie sich mit einem geschützten Wireless-Netzwerk verbinden, geben Sie das Kennwort für das Wireless-Netzwerk ein, wenn Sie dazu aufgefordert werden.

### **4 Connect the power cable and press the power button**

Připojte napájecí kabel a stiskněte tlačítko napájení Schließen Sie das Netzkabel an und drücken Sie den Betriebsschalter Podłącz przewód zasilający i naciśnij przycisk zasilania Zapojte napájací kábel a stlačte spínač napájania

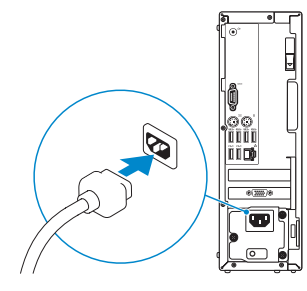

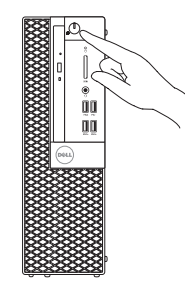

### **5 Finish operating system setup**

Dokončení nastavení operačního systému | Betriebssystem-Setup fertigstellen | Dokończ instalację systemu operacyjnego | Dokončite inštaláciu operačného systému

### **Windows 10**

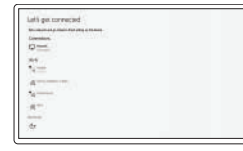

#### **Connect to your network**

Připojte se k síti. Mit dem Netzwerk verbinden Podłącz komputer do sieci Pripojte sa k svojej sieti

**UWAGA:** jeśli nawiązujesz połączenie z zabezpieczoną siecią bezprzewodową, po wyświetleniu monitu wprowadź hasło dostępu do sieci.

**POZNÁMKA:** Ak sa pripájate k zabezpečenej bezdrôtovej sieti, po vyzvaní zadajte heslo pre prístup k bezdrôtovej sieti.

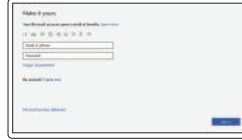

#### **Sign in to your Microsoft account or create a local account**

Přihlaste se k účtu Microsoft nebo vytvořte místní účet

Melden Sie sich bei Ihrem Microsoft-Konto an oder erstellen Sie ein lokales Konto

Zaloguj się do konta Microsoft lub utwórz konto lokalne

Prihláste sa k svojmu kontu Microsoft alebo vytvorte miestne konto

### **Ubuntu**

#### **Follow the instructions on the screen to finish setup.**

Dokončete nastavení podle pokynů na obrazovce.

Folgen Sie den Anweisungen auf dem Bildschirm, um das Setup abzuschließen. Postępuj zgodnie z instrukcjami wyświetlanymi na ekranie, aby ukończyć proces konfiguracji. Podľa pokynov na obrazovke dokončite nastavenie.

**Locate Dell apps**

Vyhledejte aplikace Dell | Suchen Sie nach Dell-Apps

Odszukaj aplikacje firmy Dell | Vyhľadajte aplikácie od spoločnosti Dell

#### **SupportAssist Check and update your computer**

Zkontroluite a aktualizuite počítač Überprüfen und aktualisieren Sie Ihren Computer Sprawdź i zaktualizuj komputer Skontrolujte a aktualizujte počítač

### **Features**

Funkce | Funktionen | Funkcje | Funkcie

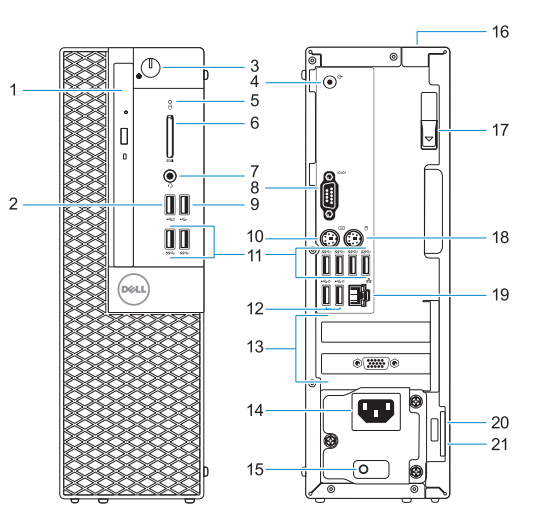

- **1.** Optical drive (optional)
- **2.** USB 2.0 port with PowerShare
- **3.** Power button and power light
- **4.** Line-out port
- **5.** Hard drive activity light
- **6.** Memory card reader (optional)
- **7.** Headset port
- **8.** Serial port
- **9.** USB 2.0 port
- **10.** PS/2 keyboard port
- **11.** USB 3.1 Gen1 ports
- **12.** USB 2.0 ports (supports Smart Power On)
- **13.** Expansion card slots
- **14.** Power connector port
- **15.** Power supply diagnostic light
- **16.** Cable cover lock slot
- **17.** Release latch
- **18.** PS/2 mouse port
- **19.** Network port
- **20.** Kensington security cable slot
- **21.** Padlock ring

<u> III III III III III III III III II</u>

- **1.** Optisches Laufwerk (optional)
- **2.** USB 2.0-Anschluss mit PowerShare
- **3.** Betriebsschalter und Betriebsanzeige
- **4.** Line-Out-Anschluss
- **5.** Festplatten-Aktivitätsanzeige
- **6.** Medienkarten-Lesegerät (optional)
- **7.** Headset-Anschluss
- **8.** Serielle Schnittstelle
- **9.** USB 2.0-Anschluss
- **10.** PS/2-Tastaturanschluss
- **11.** USB 3.1 Gen1-Anschlüsse
- **12.** USB 2.0-Anschlüsse (unterstützt Smart Power On)
- **1.** Optická jednotka (volitelná)
- **2.** Konektor USB 2.0 s technologií PowerShare
- **3.** Tlačítko napájení a indikátor napájení
- **4.** Port výstupu zvuku
- **5.** Kontrolka využití pevného disku
- **6.** Čtečka paměťových karet (volitelná)
- **7.** Port náhlavní soupravy
- **8.** Sériový port
- **9.** Port USB 2.0
- **10.** Port PS/2 pro klávesnici
- **11.** Porty USB 3.1 Gen1
- **12.** Porty USB 2.0 (podporuje funkci Smart Power-On)
- **12.** Porty USB 2.0 (obsługują tryb Smart Power On)
- **13.** Gniazda kart rozszerzeń
- **14.** Złącze zasilania
- **15.** Lampka diagnostyki zasilania
- **16.** Gniazdo blokady osłony kabli
- 
- **18.** Port myszy PS/2
- **19.** Port sieciowy
- 20. Gniazdo linki zabezpieczającej Kensington
- **21.** Ucho kłódki
- **13.** Pozice pro rozšiřující karty
- **14.** Port konektoru napájení
- **15.** Kontrolka diagnostiky zdroje napájení
- **16.** Slot pro uzamčení krytu kabelů
- **17.** Uvolňovací západka
- **18.** Port PS/2 pro myš
- **19.** Síťový port
- **20.** Slot bezpečnostního kabelu Kensington
- **21.** Kroužek na visací zámek

- **13.** Erweiterungskartensteckplätze
- **14.** Netzanschluss-Port
- **15.** Diagnoseanzeige der Stromversorgung
- **16.** Sicherheitskabeleinschub
- **17.** Entriegelungsriegel
- **18.** PS/2-Maus-Anschluss
- **19.** Netzwerkanschluss
- **20.** Kensington-Sicherheitskabeleinschub
- **21.** Ring für das Vorhängeschloss
- **1.** Napęd dysków optycznych (opcjonalnie)
- **2.** port USB 2.0 z funkcja USB PowerShare
- **3.** Przycisk zasilania i lampka zasilania
- **4.** Złącze wyjścia liniowego
- **5.** Lampka aktywności dysku twardego **17.** Zwalniacz zatrzasku
- **6.** Czytnik kart pamięci (opcjonalny)
- **7.** Gniazdo słuchawek
- **8.** Port szeregowy
- **9.** Port USB 2.0
- **10.** Port PS/2 klawiatury
- **11.** Porty USB 3.1 pierwszej generacji

- **1.** Optická jednotka (voliteľná)
- **2.** Port USB 2.0 s podporou PowerShare
- **3.** Tlačidlo a kontrolka napájania
- **4.** Port zvukového výstupu
- **5.** Kontrolka aktivity pevného disku
- **6.** Čítačka pamäťových kariet (voliteľná)
- **7.** Port náhlavnej súpravy
- **8.** Sériový port
- **9.** Port USB 2.0
- **10.** Port PS/2 pre klávesnicu
- **11.** Porty USB 3.1 1. generácie
- **12.** Port USB 2.0 (s podporou funkcie Smart Power On)
- **13.** Sloty na rozširujúce karty
- **14.** Port napájacieho kábla
- **15.** Diagnostické svetlo napájania energiou
- **16.** Otvor na zámok krytu káblov
- **17.** Uvoľňovacia západka
- **18.** Port PS/2 pre myš
- **19.** Sieťový port
- **20.** Otvor na bezpečnostný kábel Kensington
- **21.** Krúžky na visiaci zámok

#### **Product support and manuals**

Podpora a příručky k produktům Produktsupport und Handbücher Pomoc techniczna dotycząca produktu i instrukcje obsługi Podpora a príručky produktu

#### **Dell.com/support Dell.com/support/manuals Dell.com/support/windows**

#### **Contact Dell**

Obraťte se na společnost Dell | Dell kontaktieren Skontaktuj się z firmą Dell | Obráťte sa na spoločnosť Dell **Dell.com/contactdell**

#### **Regulatory and safety**

Soulad s předpisy a bezpečnost Informationen zu Vorschriften und Sicherheit Zgodność z normami i bezpieczeństwo Informácie o bezpečnosti a regulačné informácie

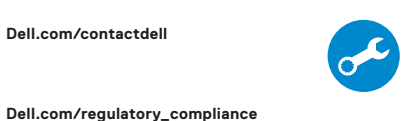

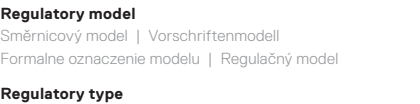

**D11S**

Směrnicový typ | Vorschriftentyp Formalne oznaczenie typu | Regulačný typ **D11S003**

**Computer model**

Model počítače | Computermodell Model komputera | Model počítača **OptiPlex 5055 SFF**

© 2017 Dell Inc. or its subsidiaries. © 2017 Microsoft Corporation. © 2017 Canonical Ltd.